# **Word Foundation Course Outline**

# **The Microsoft Word Screen**

- The Levels of Command Organisation
- Ribbon Tabs
- **Groups**
- Dialog Box Launcher

# **Starting to use Microsoft Word**

- Opening and Closing Documents
- Saving Microsoft Word Documents
- Creating a New Document
- Help
- Creating Documents using Templates

#### **Manipulating Text**

- Select, then Format
- Selecting Text
- Undo and Redo
- Manipulating Text

#### **The Clipboard**

• Using the Clipboard

#### **Text Formatting**

- Font Type & Font Size
- Bold, Italic or Underline
- Subscript and Superscript
- Case Changing
- Highlighting
- **Font Colour**
- Format Painter
- Removing Formatting
- Special Characters and Symbols

# **Paragraph Formatting**

- Paragraph Marks
- **Line Breaks**
- Aligning Text
- Indenting Paragraphs
- Line Spacing within Paragraphs
- Spacing Above or Below Paragraphs
- Applying Bullets to a List
- Applying Numbering a List

### **Borders and Shading**

- Modifying Borders
- Modifying Shading

### **Finding and Replacing Text**

**Finding Text** 

• Replacing Text

#### **Tabs**

- Tab Stops
- Setting and Removing Tabs

# **Styles**

- Applying Styles
- **Style Sets**

## **Page Formatting**

- Page Orientation and Paper Size
- Page Size
- Page Margins
- Page Breaks
- Headers and Footers
- Page Numbering
- Header and Footer Fields
- **Cover Pages**
- **Hyphenation**

### **Tables**

- Inserting a Table
- Navigating within a Table
- Selecting Cells, Rows, Columns or the Entire Table
- Inserting and Deleting Rows and Columns
- Modifying Column Width or Row Height
- Modifying Cell Borders
- Adding Shading to Cells
- Modifying Cell Border Width, Colour and Style

#### **Using Graphics within Microsoft Word**

- Inserting a graphic, Shapes, SmartArt & charts
- Inserting a Screen Shot

#### **Multiple Documents**

- Switching between Documents
- **Tiling or Cascading Documents**
- Comparing Documents Side By Side
- Copying or Moving Selected Items between Documents

#### **Mail Merge**

- Starting the Mail Merge Wizard
- Merging a Mailing List to Produce Labels

For further enquiries please contact: [training@datec.com.fj.](mailto:training@datec.com.fj) Contact: Mobile: 8939942 / TEL: 3314411 (ext. 501).

Datec is also the authorised Microsoft and CompTIA training centre in Fiji, together with being the authorised Prometric and Pearson testing centre in Fiji amongst others, Datec Fiji has strategic alliances and dealership agreements with industry giants such as:

ahah **CISCO** Partner Premier Certified

E40N **DELL**Technologies

**FIERTIDET** 

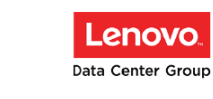

**vm**ware<sup>®</sup>

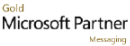

sage 300 Online